# **FICHE PÉDAGOGIQUE**

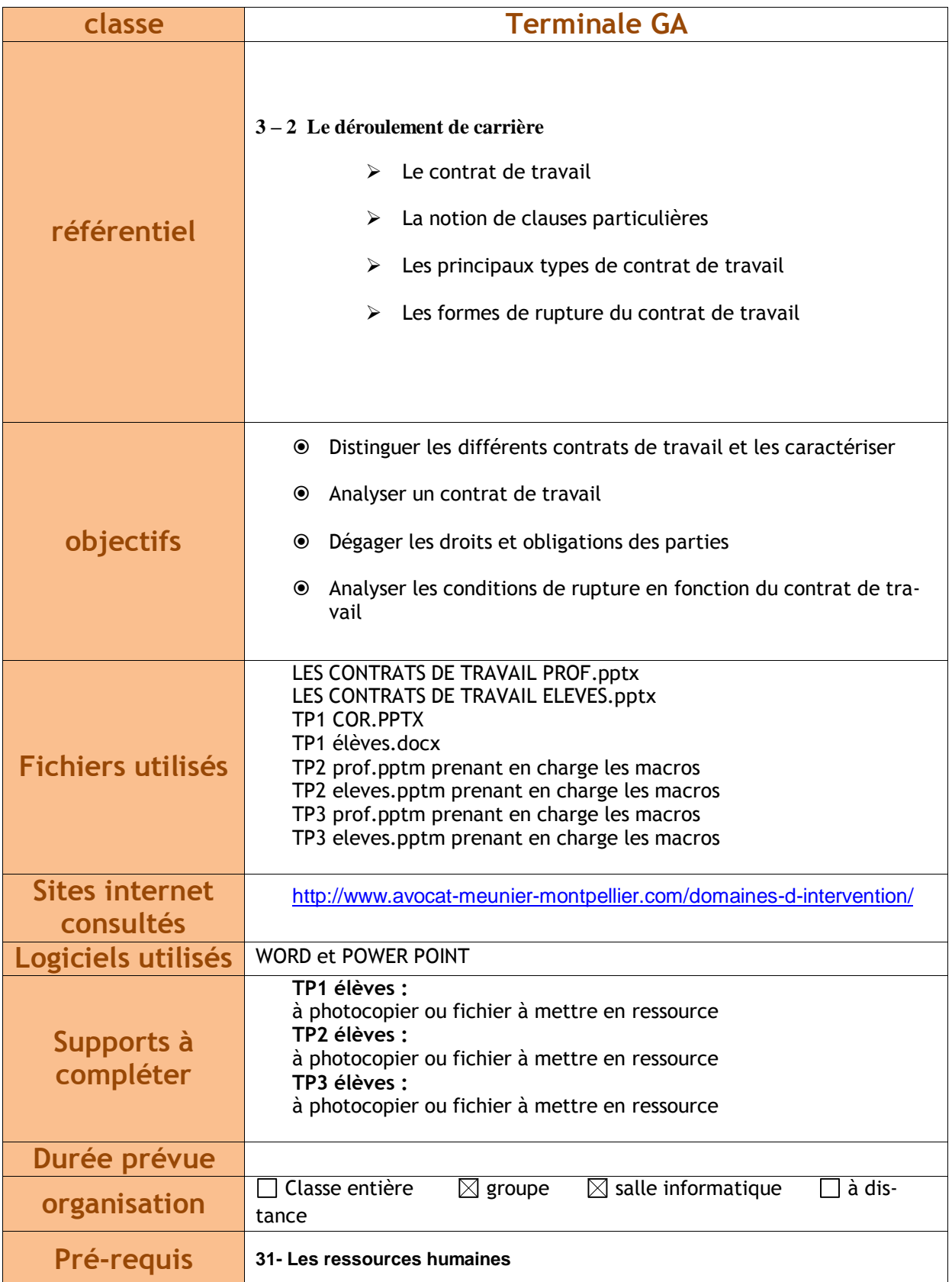

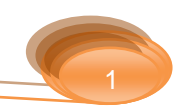

# **CONTEXTE**

Contexte pédagogique : En classe de 2de GA, découverte des contrats de travail au travers de vidéos et de situation pratique. Manipulation de PowerPoint et travail sur l'autonomie.

Contexte matériel : Salle informatique en réseau équipée du pack office. Prévoir des casques audio. Dossier pédagogique sur le réseau à récupérer par les élèves.

**ATTENTION** : Bien activer les macros afin d'exploiter le diaporama.

# **EXPLOITATION**

**1. Distribuer cours** élève photocopié « Les contrats de travail élève »

Ce cours est à compléter par les élèves et sert de synthèse, il se complète au fur et à mesure des activités réalisées.

#### **2. LANCEMENT = PowerPoint « les contrats de travail prof «**

 $\Rightarrow$  Présenter le travail dans son intégralité aux élèves : Diapo 1 et 2

#### **3. RAPPELS**

 $\Rightarrow$  Rappeler la définition d'un contrat : Diapo 3

### **4. DEFINITION DU CONTRAT DE TRAVAIL :** Diapo 3

- $\Rightarrow$  Découverte : vidéo (cliquer sur la vidéo)
- $\Rightarrow$  Découverte : lien internet <http://www.avocat-meunier-montpellier.com/domaines-d-intervention/>

### **Les élèves complète le cours diapo 3**

### **Application TP1**

(Cliquer sur TP1 : le PowerPoint TP1 pro va s'ouvrir)

### **Consignes élèves :**

Les élèves vont copier le fichier Word et le coller dans leur environnement en ajoutant leur nom

Ouvrir le dossier et faire le travail demandé sur WORD

Une fois la correction effectuée, imprimer ou pas le travail

#### **Consignes prof :**

**Expliquer l'exercice à l'aide du diaporama du TP1** : diapo 1 et 2

A l'aide des vidéos et des liens internet (diapo 2 ou p1 du fichier Word), répondre aux questions sur le logiciel. Pensez à enregistrer le travail régulièrement.

### **Expliquer les différentes missions** :

- mission 1 : la forme du contrat de travail
- mission 2 : Le contenu du contrat de travail
- Mission 3 : Les obligations qui découlent du contrat de travail
	- **Laisser les élèves travailler en autonomie**
	- **Effectuer la correction à l'aide du fichier PowerPoint « TP1 cor » qui est déjà ouvert.**

**Compléter le cours :**

Diapo 4 à 9 **/ p 2 à 5**

# **5. DECOUVRIR LES DIFFERENTS TYPES DE CONTRATS DE TRAVAIL :** Diapo 10

### **Application TP2**

(Cliquer sur TP2 : le PowerPoint TP2 prof va s'ouvrir)

### **Consignes élèves :**

Les élèves vont copier le fichier « TP2.pptm » sur le réseau et le coller dans leur environnement en ajoutant leur nom.

Ouvrir le fichier, lancer le diaporama (onglet diaporama, lancer depuis le début) et faire le travail demandé sur PowerPoint

Une fois la correction effectuée, imprimer ou pas le travail

### **Légende :**

**DE** Ouvre le document

 $\boxed{\bigcup}$  Retour aux questions

**Consignes prof :**

### **Expliquer l'exercice à l'aide du diaporama du TP2** :

Lancer le diaporama (activer les macros)

Lire la situation professionnelle avec les élèves

Laisser les élèves répondre aux questions (A l'aide de leurs connaissances, des docs. 1 à 6 Diapo 11 à 15 et des liens internet diapo 3).

**Effectuer la correction à l'aide du fichier PowerPoint « TP2 cor » qui est déjà ouvert.**

### **Compléter le cours :**

### Diapo 10 à 14 / **p 5 à 8**

# **6. La rupture du contrat de travail :** Diapo 15

# **Application TP3**

(Cliquer sur TP3: le PowerPoint TP3 prof va s'ouvrir)

### **Consignes élèves :**

Les élèves vont copier le fichier « TP3.pptm » sur le réseau et le coller dans leur environnement en ajoutant leur nom.

Ouvrir le fichier, lancer le diaporama (onglet diaporama, lancer depuis le début) et faire le travail demandé sur PowerPoint

Une fois la correction effectuée, imprimer ou pas le travail

#### **Légende :**

 $\stackrel{\text{\tiny def}}{\bigcirc}$ Ouvre le document

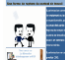

Vidéo (double clic pour la lancer)

**U** Retour aux questions

#### **Consignes prof :**

### **Expliquer l'exercice à l'aide du diaporama du TP2** :

Lancer le diaporama (activer les macros)

Lire la situation professionnelle avec les élèves

Laisser les élèves répondre aux questions (A l'aide de leurs connaissances, des docs. 1 à 10 Diapo 16 à 26 et des vidéos).

**Effectuer la correction à l'aide du fichier PowerPoint « TP3 cor » qui est déjà ouvert.**

#### **Compléter le cours :**

Diapo 15 à 20 / **p 9 à 12**

# **Transversalités :**

**Pôle 2 : Gestion administrative des relations avec le personnel**

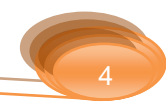